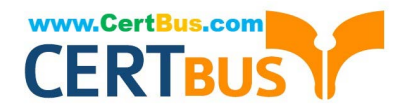

# **MB-800Q&As**

Microsoft Dynamics 365 Business Central Functional Consultant

# **Pass Microsoft MB-800 Exam with 100% Guarantee**

Free Download Real Questions & Answers **PDF** and **VCE** file from:

**https://www.certbus.com/mb-800.html**

100% Passing Guarantee 100% Money Back Assurance

Following Questions and Answers are all new published by Microsoft Official Exam Center

**C** Instant Download After Purchase

**83 100% Money Back Guarantee** 

- 365 Days Free Update
- 800,000+ Satisfied Customers  $603$

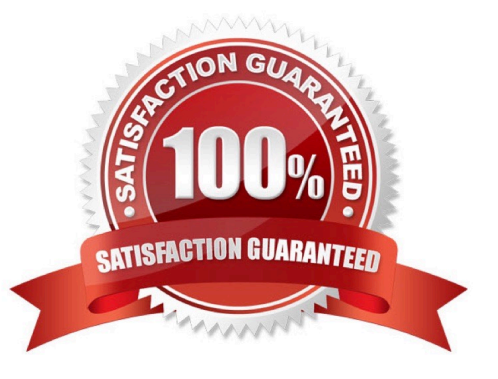

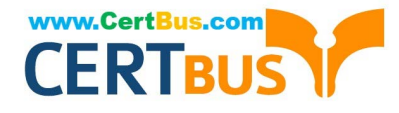

### **QUESTION 1**

You are implementing Dynamics 365 Business Central for a company. The company provides subscription services to their customers. The subscription invoices are almost identical each month.

The company wants to set up recurring sales lines for subscription invoices.

You need to create systems for creating subscription invoices.

Solution: Create a blanket order. Add the necessary lines to the blanket order. Create the monthly sales order. Then, create the invoice.

Does the solution meet the goal?

A. Yes

B. No

Correct Answer: B

Reference: https://docs.microsoft.com/en-gb/dynamics365/business-central/sales-how-work-standard-lines

### **QUESTION 2**

### DRAG DROP

The accounts payable department of a company processes purchase invoices throughout the month. A vendor sends an invoice at the end of each week that combines all deliveries.

The company wants to know how to process this invoice.

You need to explain the steps involved in purchase invoicing.

In which order should the steps be performed? To answer, move all actions from the list of actions to the answer area and arrange them in the correct order.

Select and Place:

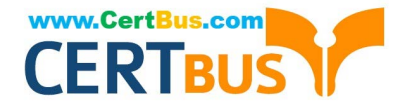

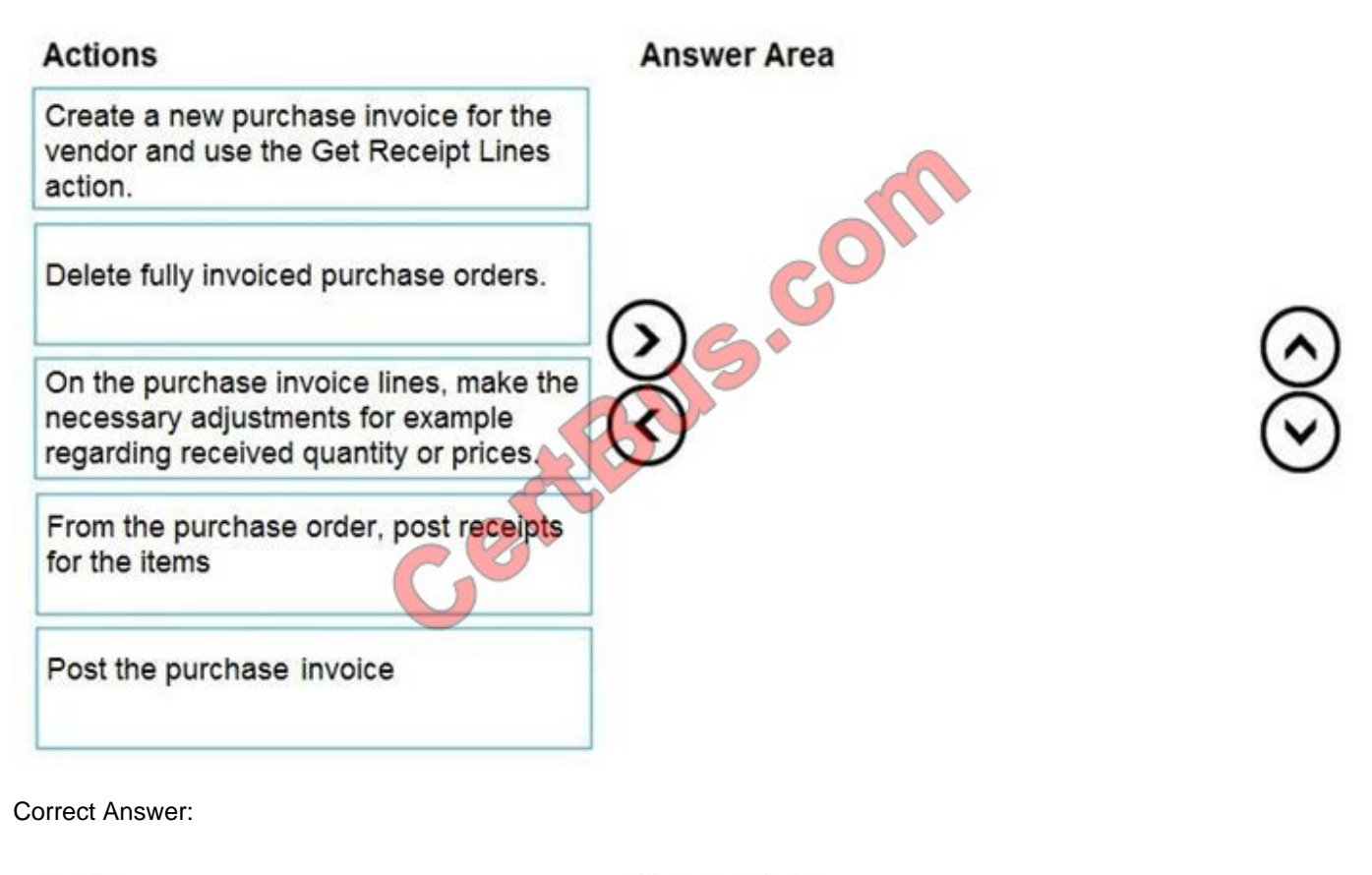

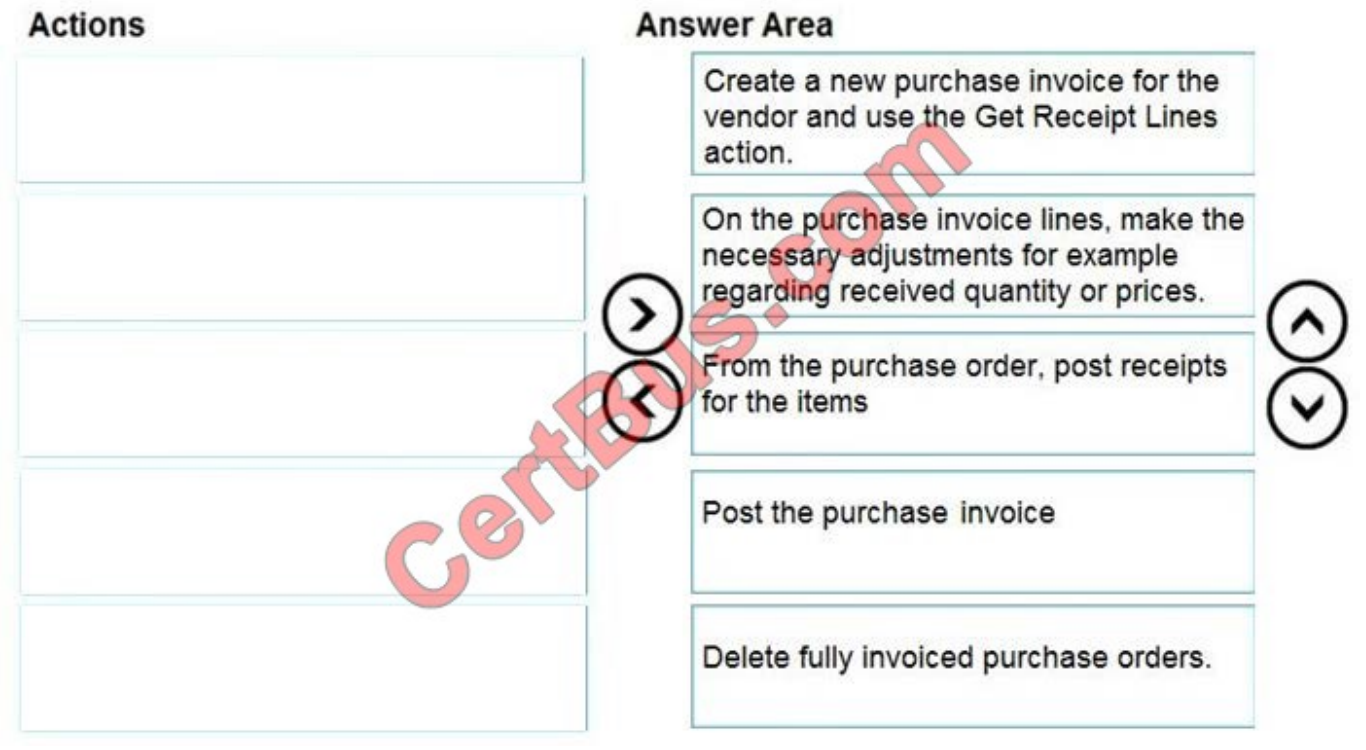

Reference: https://docs.microsoft.com/en-gb/dynamics365/business-central/purchasing-how-to-combine-receipts

### **QUESTION 3**

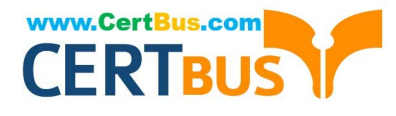

You are implementing Dynamics 365 Business Central.

You are unable to view some expected functionality in the system.

You need to demonstrate the use of different options for assigning profiles to users.

In which three places can you assign profiles to users? Each correct answer presents a complete solution.

NOTE: Each correct selection is worth one point.

A. Assign a User Group to the user. Assign the Profile to the User Group.

B. Assign a Profile on the User Personalization page.

C. Assign the Profile on the User card.

- D. Accept the default Profile.
- E. Add the user to the Profile card.

Correct Answer: ABD

Reference: https://docs.microsoft.com/en-gb/dynamics365/business-central/admin-users-profiles-roles

### **QUESTION 4**

### DRAG DROP

You set up a new company for a customer. The customer provides you with the chart of accounts and the preferred grouping of items, vendors, and customers.

You must ensure that item posting corresponds with the grouping preferences and chart of accounts for the customer.

You need to create the posting groups and setup.

Which type of posting groups should you create? To answer, drag the appropriate posting group types to the correct entities. Each posting group type may be used once, more than once, or not at all. You may need to drag the split bar

between panes or scroll to view content.

NOTE: Each correct selection is worth one point.

Select and Place:

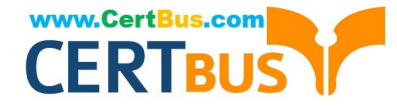

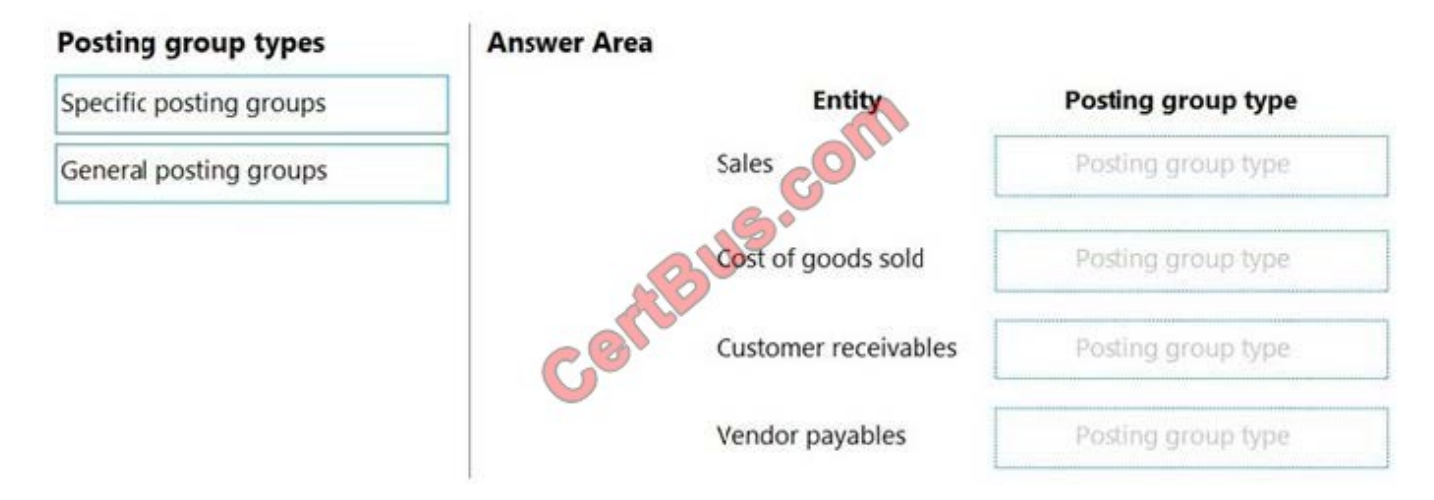

Correct Answer:

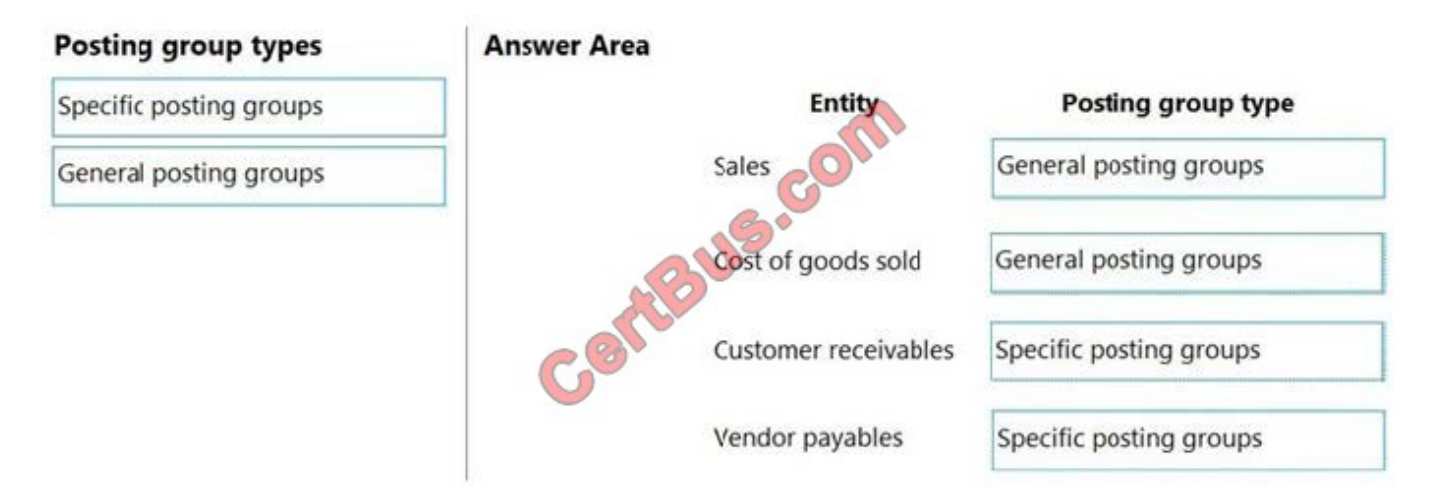

Reference: https://docs.microsoft.com/en-gb/dynamics365/business-central/finance-posting-groups

### **QUESTION 5**

### DRAG DROP

You are configuring Dynamics 365 Business Central for a company.

You need to create items.

Which item types should you use? To answer, drag the appropriate item types to the correct scenarios. Each item type may be used once, more than once, or not at all. You may need to drag the split bar between panes or scroll to view

content.

NOTE: Each correct selection is worth one point.

Select and Place:

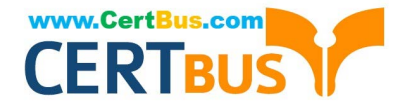

### Item types

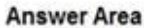

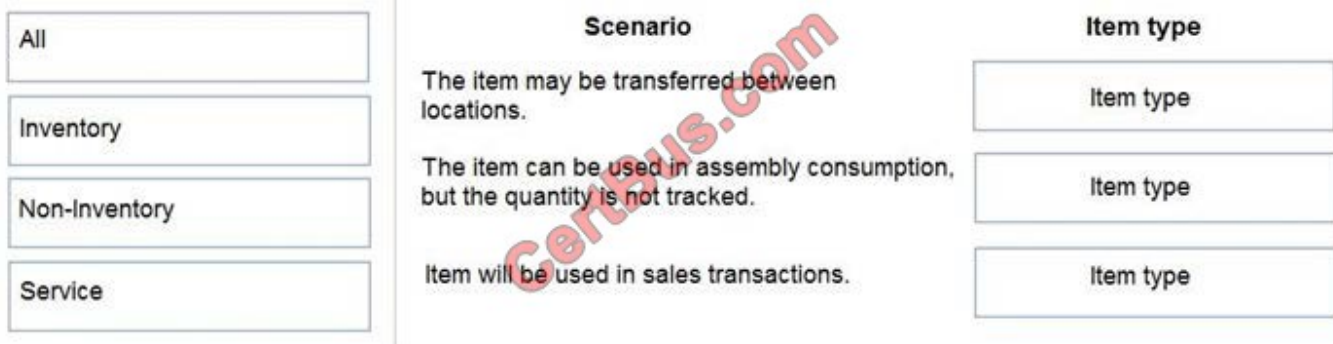

### Correct Answer:

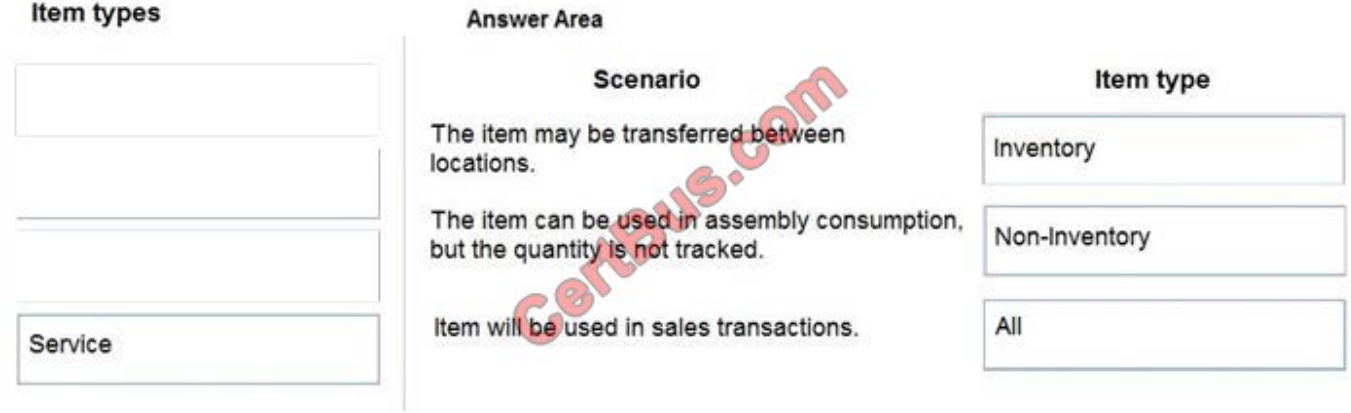

Reference: https://docs.microsoft.com/en-gb/dynamics365/business-central/inventory-about-item-types

### **QUESTION 6**

HOTSPOT

A company is implementing Dynamics 365 Business Central.

The accountant must be able to report discounts received on purchased items separately from costs.

You need to configure the system to meet the requirement.

How should you configure the system? To answer, select the appropriate configurations in the answer area. NOTE: Each correct selection is worth one point.

Hot Area:

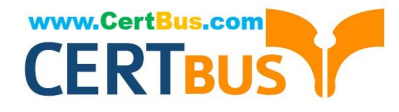

### **Answer Area**

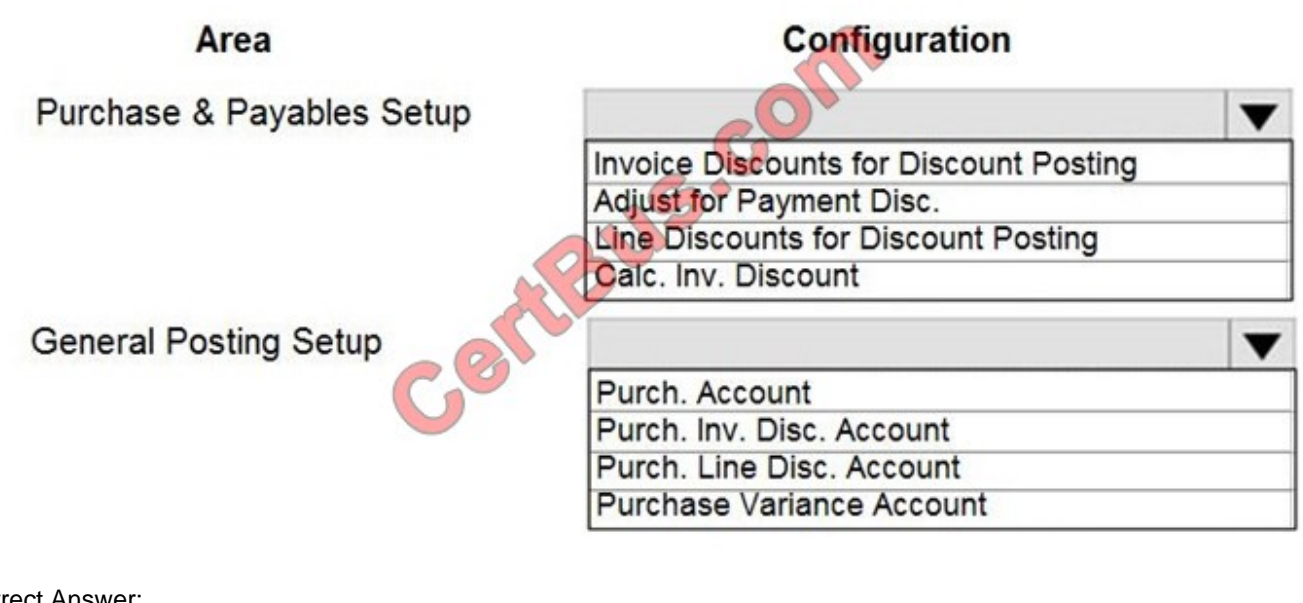

Correct Answer:

### **Answer Area**

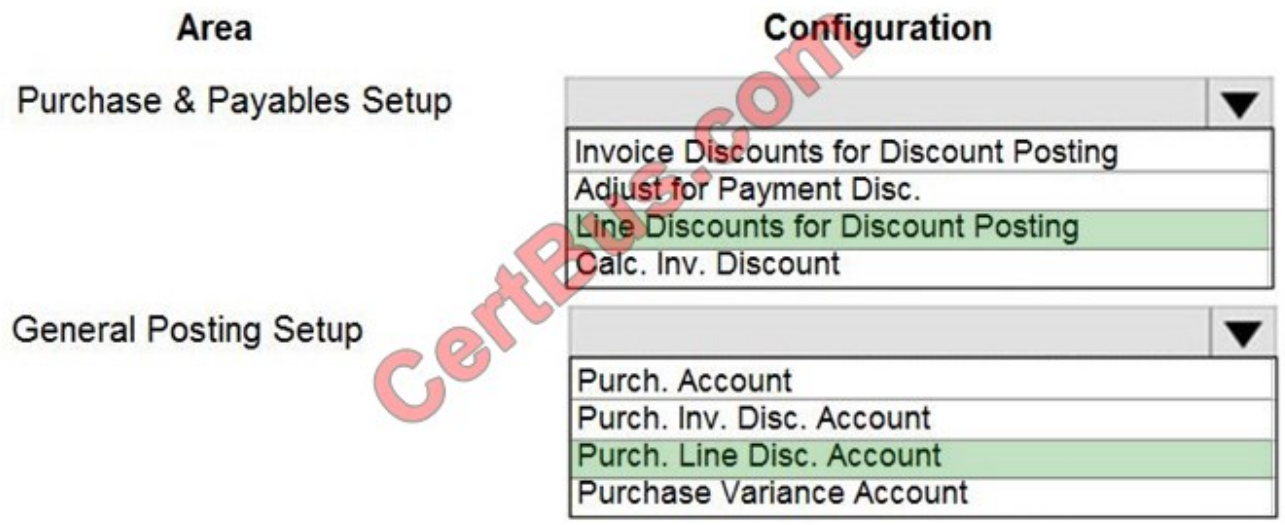

Reference: https://docs.microsoft.com/en-gb/dynamics365/business-central/purchasing-how-record-purchase-pricediscount-payment-agreements

### **QUESTION 7**

### DRAG DROP

You are setting up the general journals and batches for an accounting department.

The accounting department has multiple users who will work simultaneously within different general journals.

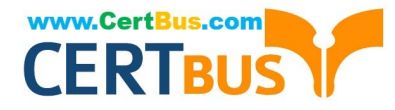

You need to set up the different journal templates and batches for each user according to the company\\'s requirements.

Which options should you use? To answer, drag the appropriate options to the correct requirements. Each option may be used once, more than once, or not at all. You may need to drag the split bar between panes or scroll to view content.

NOTE: Each correct selection is worth one point.

Select and Place:

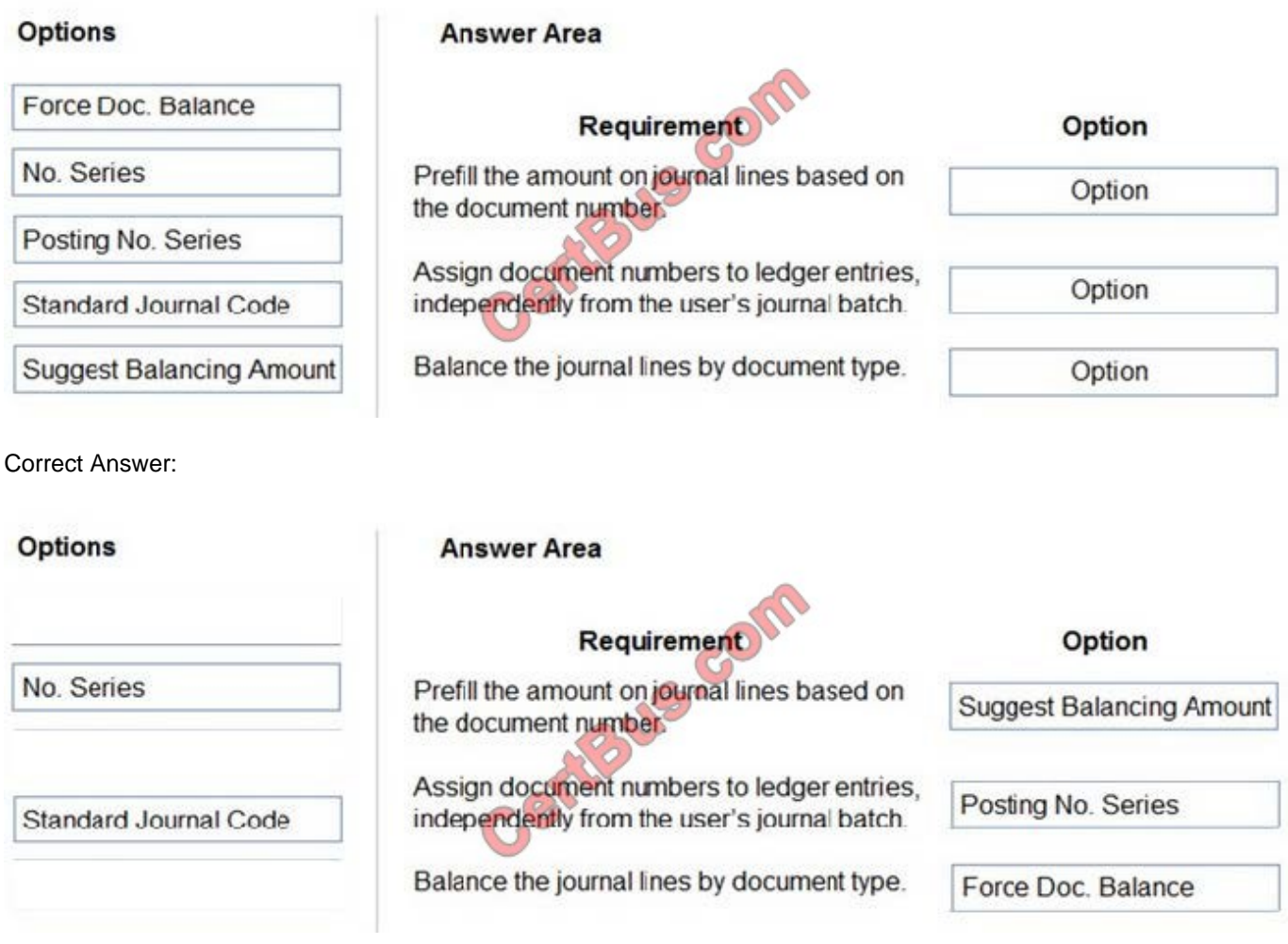

Reference: https://docs.microsoft.com/en-us/learn/modules/general-journal-templates-dynamics-365-businesscentral/1-templates https://docs.microsoft.com/en-us/learn/modules/general-journal-templates-dynamics-365-businesscentral/2-batches

### **QUESTION 8**

You need to configure sales invoicing.

What are two possible ways to achieve this goal? Each correct answer presents a complete solution.

NOTE: Each correct selection is worth one point.

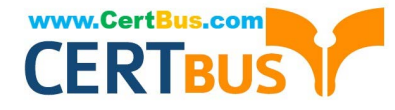

- A. Combine Shipments
- B. Get Shipment Lines from Sales Order
- C. Sales Order Shipping
- D. Sales Order Invoicing
- E. Get Shipment Lines from Sales Invoice

Correct Answer: BD

Reference: https://usedynamics.com/business-central/sales/import-shipment-lines/

### **QUESTION 9**

### HOTSPOT

You are implementing Dynamics 365 Business Central for a customer. The local currency code (LCY) for the company is set to US dollars (\$).

The customer plans to set up a bank account. The customer provides the following information for the account:

Account number

Name Address Bank account posting group

The account must meet the following requirements:

Use US dollars.

Use 9075 as the number of the next bank account statement for reconciliation in Business Central.

You need to set up the account for the customer.

Which values should you use? To answer, select the appropriate options in the answer area.

NOTE: Each correct selection is worth one point.

Hot Area:

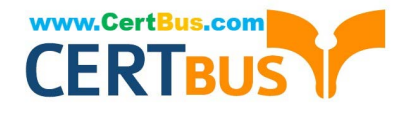

# **Answer Area**

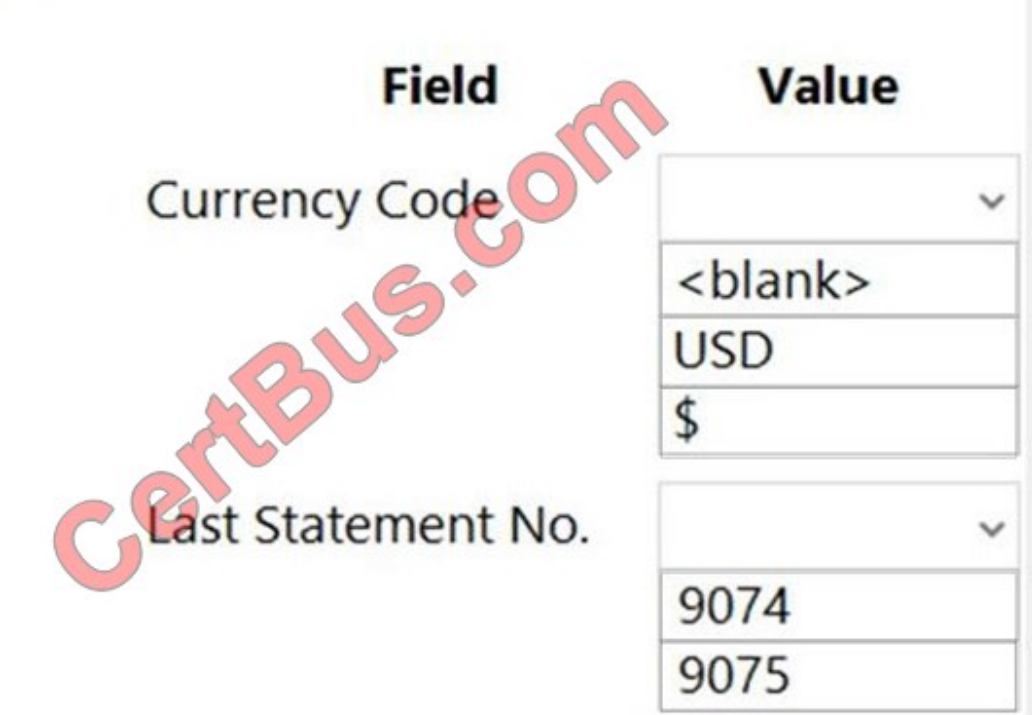

Correct Answer:

# **Answer Area**

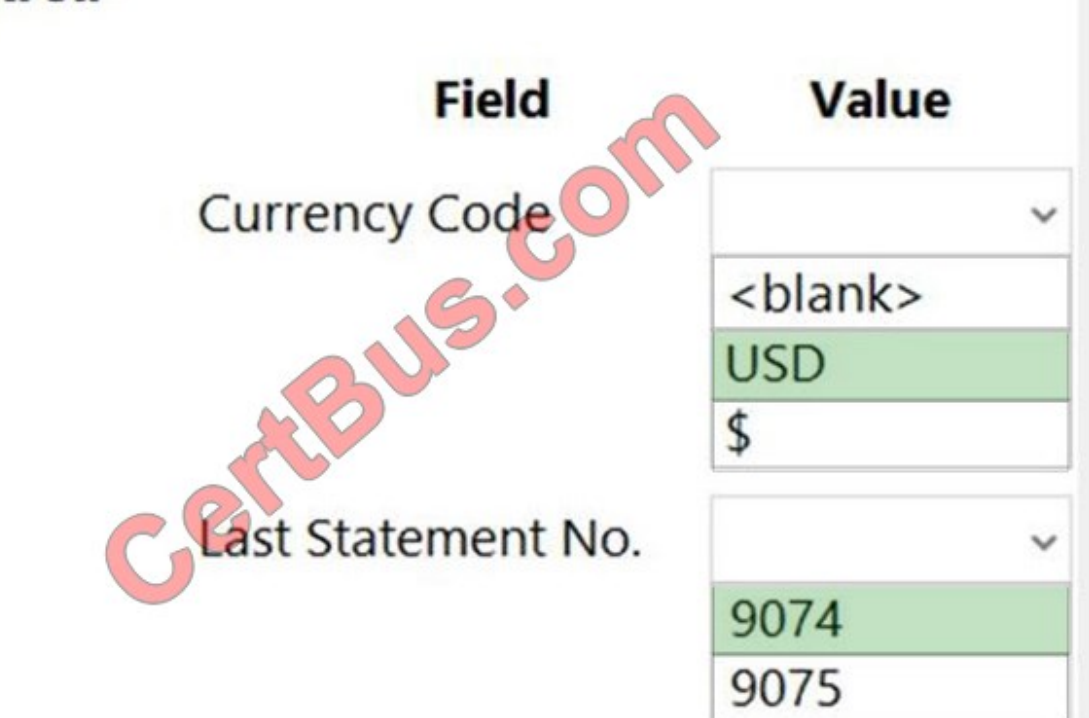

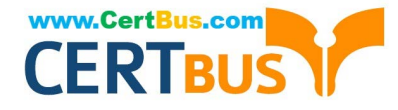

### **QUESTION 10**

You are implementing Dynamics 365 Business Central for a company. The company provides subscription services to their customers. The subscription invoices are almost identical each month.

The company wants to set up recurring sales lines for subscription invoices.

You need to create systems for creating subscription invoices.

Solution: Create a new recurring sales line code. Then, run the Create Recurring Invoices batch to create the invoice. Does the solution meet the goal?

A. Yes

B. No

Correct Answer: B

Reference: https://docs.microsoft.com/en-gb/dynamics365/business-central/sales-how-work-standard-lines

### **QUESTION 11**

You are implementing Dynamics 365 Business Central Online.

Users must be added to Business Central for the first time.

You need to add the users.

Which action should you use?

- A. Get New Users from Office 365
- B. Create a new entry on the User Setup page
- C. Update Users from Office 365
- D. Import User Groups
- Correct Answer: A

Reference: https://dankinsella.blog/add-user-in-business-central-cloud/

### **QUESTION 12**

#### HOTSPOT

A bank is implementing Dynamics 365 Business Central.

Each bank account must be configured to a unique G/L Account.

You need to set up the first bank account.

How should you configure the system? To answer, select the appropriate options in the answer area.

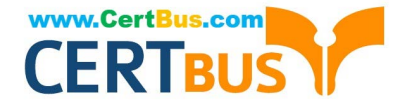

NOTE: Each correct selection is worth one point.

Hot Area:

## **Answer Area**

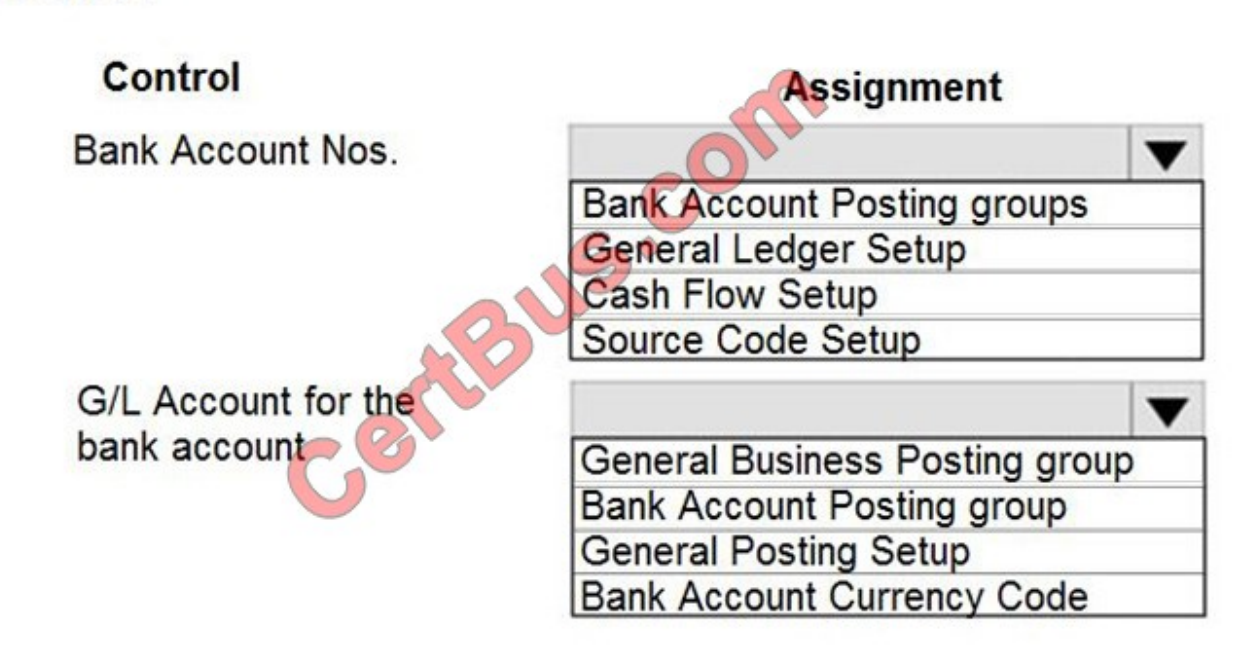

Correct Answer:

### **Answer Area**

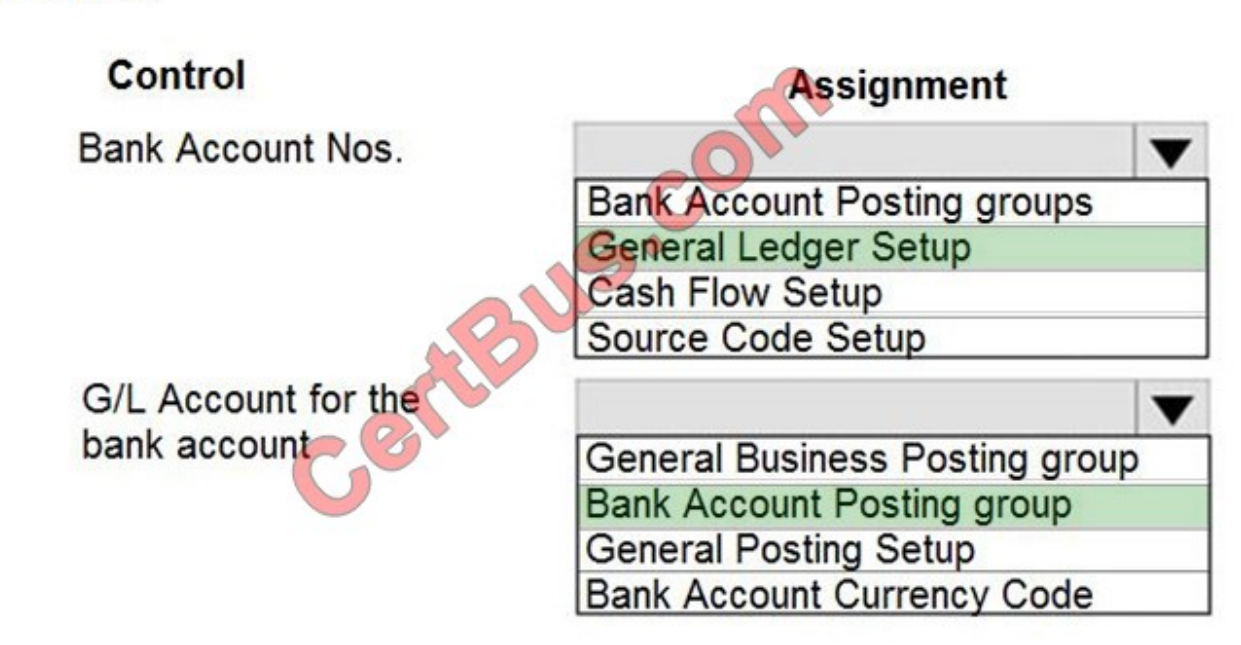

Reference: https://usedynamics.com/business-central/finance/general-ledger-setup/

https://docs.microsoft.com/en-gb/dynamics365/business-central/bank-how-setup-bank-accounts

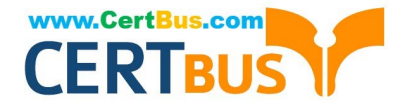

### **QUESTION 13**

You have a Microsoft Excel file that includes journal entry data that must be imported into Dynamics 365 Business Central. This file was previously imported into a General Journal batch.

You receive an updated version of the file that includes corrections, deletions, and new journal entries.

Which three actions can you perform by using the Edit in Excel feature? Each correct answer presents a complete solution.

NOTE: Each correct selection is worth one point.

- A. Modify an existing line in a General Journal batch
- B. Insert a new line in a General Journal batch
- C. Post one or more lines in a General Journal batch
- D. Request Approval for one or more lines in a General Journal batch
- E. Delete an existing line from a General Journal batch

Correct Answer: ABE

### **QUESTION 14**

A customer is using Dynamics 365 Business Central.

The customer is currently sending quotes and invoices using postal services. The customer wants to begin sending quotes and invoices by email directly from Business Central.

You need to configure outbound email.

What are two possible ways to achieve the goal? Each correct answer presents a complete solution.

NOTE: Each correct selection is worth one point.

- A. Configure SMTP Mail Setup options.
- B. Run the Set up your Business Inbox in Outlook assisted setup tool.
- C. Run the Set up email logging assisted setup tool.
- D. Run the Email setup assisted setup tool.

Correct Answer: AD

Reference: https://docs.microsoft.com/en-gb/dynamics365/business-central/admin-how-setup-email

### **QUESTION 15**

### DRAG DROP

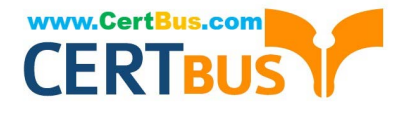

You are implementing Dynamics 365 Business Central for a company.

The company must perform inventory valuation according to the following business rules:

Use the first in, first out (FIFO) costing method for all items.

Include received items that are not yet invoiced on balance sheets.

Lock inventory value by closing the month.

You need to recommend a process for the company\\'s accounting department to use.

Which three actions should you recommend be performed in sequence? To answer, move the appropriate actions from the list of actions to the answer area and arrange them in the correct order.

Select and Place:

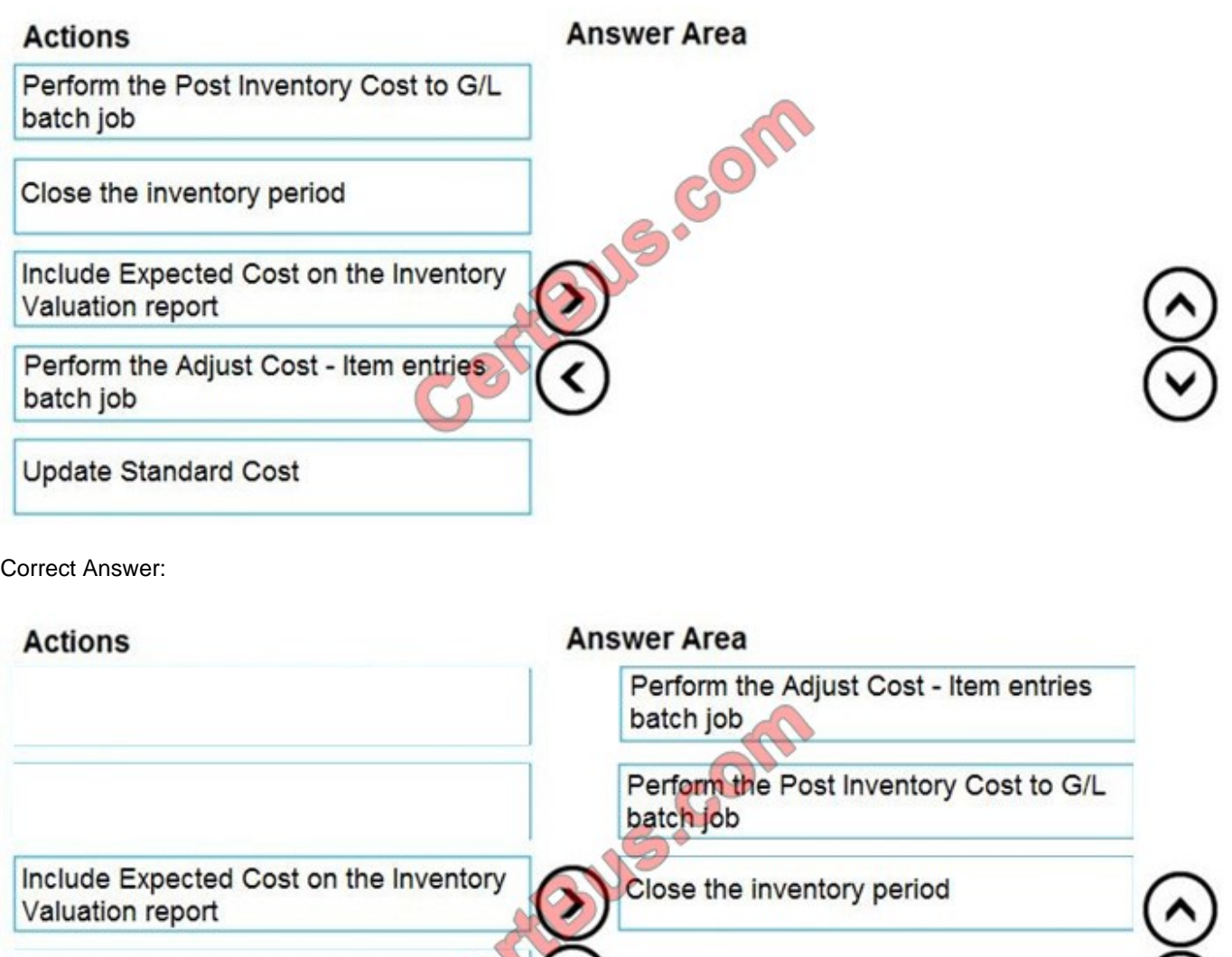

 $\circled{\varsigma}$ 

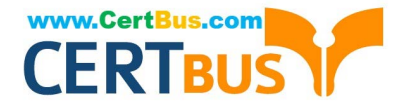

Reference: https://docs.microsoft.com/en-gb/dynamics365/business-central/finance-how-to-work-with-inventory-periods

[MB-800 Practice Test](https://www.certbus.com/mb-800.html) [MB-800 Exam Questions](https://www.certbus.com/mb-800.html) [MB-800 Braindumps](https://www.certbus.com/mb-800.html)

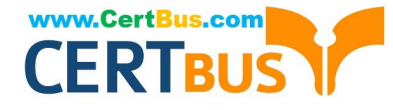

To Read the Whole Q&As, please purchase the Complete Version from Our website.

# **Try our product !**

100% Guaranteed Success 100% Money Back Guarantee 365 Days Free Update Instant Download After Purchase 24x7 Customer Support Average 99.9% Success Rate More than 800,000 Satisfied Customers Worldwide Multi-Platform capabilities - Windows, Mac, Android, iPhone, iPod, iPad, Kindle

We provide exam PDF and VCE of Cisco, Microsoft, IBM, CompTIA, Oracle and other IT Certifications. You can view Vendor list of All Certification Exams offered:

### https://www.certbus.com/allproducts

### **Need Help**

Please provide as much detail as possible so we can best assist you. To update a previously submitted ticket:

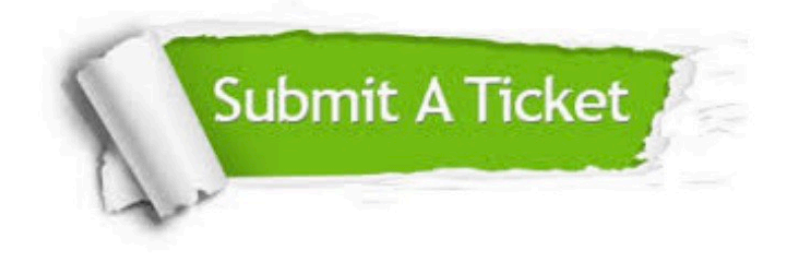

#### **One Year Free Update**

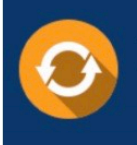

Free update is available within One Year after your purchase. After One Year, you will get 50% discounts for updating. And we are proud to .<br>poast a 24/7 efficient Customer Support system via Email

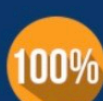

**Money Back Guarantee** 

To ensure that you are spending on quality products, we provide 100% money back guarantee for 30 days from the date of purchase

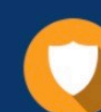

#### **Security & Privacy**

We respect customer privacy. We use McAfee's security service to provide you with utmost security for vour personal information & peace of mind.

Any charges made through this site will appear as Global Simulators Limited. All trademarks are the property of their respective owners. Copyright © certbus, All Rights Reserved.